## **Aanmaken account in webshop**

Ga naar [www.bibliotheekzout.nl/webshop](http://www.bibliotheekzout.nl/webshop) ==> klik bovenin rechts op mijn school

Dan verschijnt onderstaand scherm:

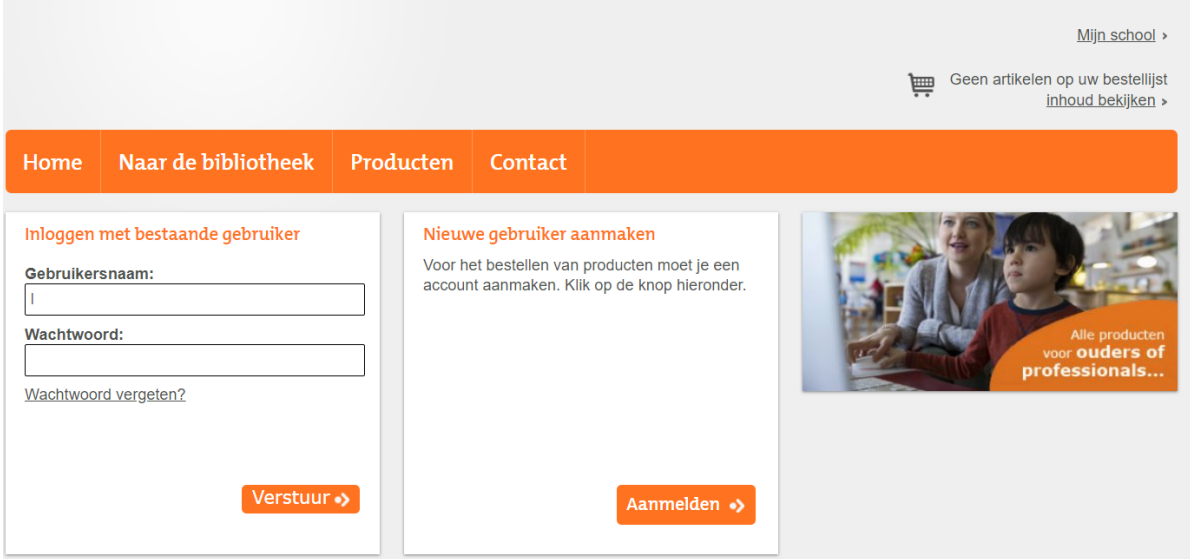

Kies voor inloggen met bestaand account.

Anders: nieuwe gebruiker aanmaken.